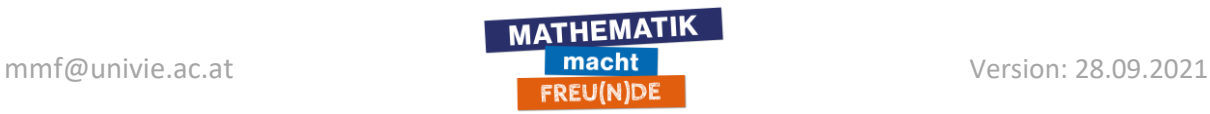

## **Notiz Software (Windows):**

**Microsoft Edge:** Ist auf jedem Windows Gerät installiert. PDF-Dokumente können mit Microsoft Edge geöffnet werden, um Notizen hinzuzufügen.

Rechtsklick auf das PDF-Dokument  $\Rightarrow$  Öffnen mit  $\Rightarrow$  Microsoft Edge

PowerPoint: Mit der Registerkarte "Zeichnen" können Notizen hinzugefügt werden. PowerPoint eignet sich sehr gut um Vorlesungen/Seminare zu halten. Das Dokument kann gespeichert (als pptx oder pdf) und so an Studierende bzw. Schüler\*innen verschickt werden.

• Falls die Registerkarte "Zeichnen" nicht vorhanden ist: Rechtsklick im Menüband (Dort wo "Datei", "Start", etc steht)  $\Rightarrow$  Menüband anpassen...  $\Rightarrow$ Häkchen bei "Zeichnen" setzen.

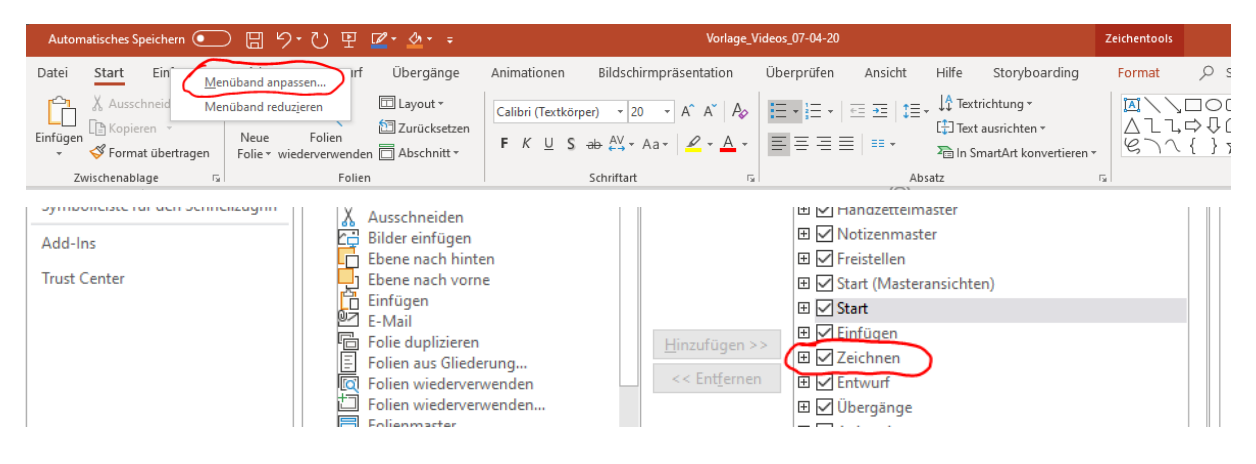

## **Drawboard PDF:**

<https://www.microsoft.com/de-at/p/drawboard-pdf/9wzdncrfhwqt?activetab=pivot:overviewtab>

Mit Drawboard PDF können Notizen in PDFs hinzugefügt werden. Die Software bietet auch die Möglichkeit leere PDFs anzulegen.

## **Microsoft Whiteboard:**

<https://www.microsoft.com/de-at/p/microsoft-whiteboard/9mspc6mp8fm4?activetab=pivot:overviewtab>

Microsoft Whiteboard bietet eine Whiteboard-Seite, um Notizen zu machen. Die Software ist somit gut für Erklär-Videos geeignet. Um Dokumente zu erstellen und Notizen in PDFs zu machen, ist sie nicht geeignet.

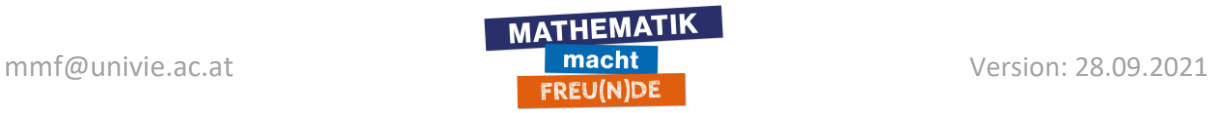

# **Notiz Software (iOS):**

#### **Inko:**

<https://apps.apple.com/us/app/inko-interactive-whiteboard/id1344902057> Inko ist eine Whiteboard Software unter iOS.

#### **Flexcil:**

<https://apps.apple.com/us/app/flexcil-pdf-annotate-note/id1146812963> Flexcil ist eine Software, um Notizen in PDFs zu machen.

## **Notiz Software (Web Browser):**

### **Moodle Collaborate:**

Moodle bietet mit Collaborate eine Lösung an, um Vorlesungen/Seminare online abzuhalten. Dabei kann auch ein Whiteboard geöffnet werden: Inhalt teilen ⇒ Leeres Whiteboard teilen

Weitere Informationen findest du hier:

<https://wiki.univie.ac.at/pages/viewpage.action?pageId=101483594>

Collaborate kann im Übrigen auch verwendet werden um Anwendungen bzw. den ganzen Bildschirm zu Teilen.

# **Notiz Software (Linux):**

**Xournal++:** 

<https://xournalpp.github.io/installation/>

Ist eine All-In-One Software für Linux, um Notizen zu erstellen und um Notizen in PDFs hinzuzufügen.